# **TH PLANTATIONS BERHAD**

Registration No. 197201001069 (12696-M) (Incorporated in Malaysia)

# **ADMINISTRATIVE GUIDE**

FOR THE FULLY VIRTUAL 47TH ANNUAL GENERAL MEETING ("47TH AGM")

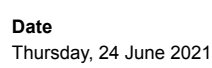

**Time** 10.00 a.m. **Broadcast Venue** Dewan Perkasa, Level 34, Platinum East Tower, No. 9 Persiaran KLCC 50088 Kuala Lumpur

# **IMPORTANT NOTICE**

# **MODE OF MEETING**

- i. The 47<sup>th</sup> AGM of the Company will be held on a fully virtual basis **via live streaming from the Broadcast Venue and through the Remote Participation and Voting ("RPV") facilities.**
- ii. The Broadcast Venue of the  $47<sup>th</sup>$  AGM is strictly for the purpose of complying with Section 327(2) of the Companies Act, 2016 which requires the Chairman of the Meeting to be at the main venue. **NO SHAREHOLDERS** will be allowed to be physically present at the Broadcast Venue on the day of the 47<sup>th</sup> AGM.
- iii. As such, we strongly encourage you to make use of the RPV facilities to attend, speak (in the form of real time submission of typed texts) and vote (collectively, "participate") at the 47<sup>th</sup> AGM. The right to speak is not limited to verbal communication only but includes other modes of expression such as real time submission of typed texts.
- iv. The RPV facilities can be accessed as follows:
	- a. Launch **Lumi AGM** by scanning the QR $_{\text{max}}^{\text{max}}$  code given to you in the email along with your remote participation User ID and Password; **OR**
	- b. Alternatively, you may access to **Lumi AGM** wia website URL at https://web.lumiagm.com/.

# **1. ENTITLEMENT OF PARTICIPATION**

Only a Member whose names appear on the Record of Depositors ("ROD") as at **18 June 2021** shall be entitled to participate at the 47<sup>th</sup> AGM or appoint proxy(ies) on his/her behalf.

# **2. PROXY**

- i. A member entitled to participate at the  $47<sup>th</sup>$  AGM may appoint not more than two (2) proxies to participate on his/her behalf. A proxy may but need not be a member of the Company.
- ii. Where a member appoints two (2) proxies, the appointment shall not be valid unless he/she specifies his/her shareholdings to be represented by each proxy. Each proxy appointed, shall represent a minimum of 100 shares.
- iii. The instrument in appointing a proxy must be deposited at the Company's Registered Office at **Level 35, Platinum East Tower, No. 9 Persiaran KLCC, 50088 Kuala Lumpur** not less than 24 hours before the time set for holding the  $47<sup>th</sup>$  AGM or **no later than 23 June 2021** at **10.00 a.m.**, or any adjourned meeting at which the person named in the instrument proposes to vote and in default, the instrument of proxy shall not be treated as valid.
- iv. If you wish to participate in the  $47<sup>th</sup>$  AGM, please do not submit any Proxy Form. You will not be allowed to participate in the 47<sup>th</sup> AGM together with a proxy appointed by you.
- v. If you have submitted your Proxy Form and subsequently decide to participate in the meeting, please contact the Officer In-Charge (refer to item 10) **no later than Wednesday, 23 June 2021** at **10.00 a.m.** to revoke the appointment of your proxy.

## **3. CORPORATE MEMBER**

Any corporate member who wishes to appoint a representative instead of a proxy to participate at the  $47<sup>th</sup>$  AGM should lodge the certificate of appointment under the seal of the corporation at the Company's Registered Office at **Level 35, Platinum East Tower, No. 9 Persiaran KLCC, 50088 Kuala Lumpur** not less than 24 hours before the time set for holding the 47th AGM or **no later than 23 June 2021** at **10.00 a.m.**, or any adjourned meeting at which the person named in the instrument proposes to vote and in default, the instrument of proxy shall not be treated as valid.

# **4. REMOTE PARTICIPATION AND VOTING ("RPV")**

- i. Please note that the RPV is available to:
	- a. Individual members;
	- b. Corporate shareholders;
	- c. Authorised Nominees; and
	- d. Exempt Authorised Nominees.
- ii. If you choose to participate in the meeting online, you will be able to view a live streaming of the 47<sup>th</sup> AGM, submit questions and submit your votes in real time whilst the meeting is in progress.
- iii. Please follow the steps below on how to request for a login User ID and Password in order to participate at the 47<sup>th</sup> AGM remotely.

# **PRIOR TO THE DAY OF THE 47TH AGM**

**STEP 1 – REGISTER ONLINE WITH BOARDROOM SMART INVESTOR PORTAL (FOR FIRST TIME REGISTRATION ONLY)**

*[Note: If you have already signed up with Boardroom Smart Investor Portal, you are not required to register again. You may proceed to Step 2 – Submit Request for RPV User ID and Password]*

- a. Access website https://boardroomlimited.my
- b. Click <<Login>> and click <<Register>> to sign up as a user.
- c. Complete registration and upload softcopy of MyKAD (front and back) or Passport.
- d. Please enter a valid email address and wait for email verification from Boardroom.
- e. Your registration will be verified and approved within one (1) business day and an email notification will be provided to you.

# **STEP 2 – SUBMIT REQUEST FOR RPV USER ID AND PASSWORD**

*[Note: The registration for remote access will be opened on Friday, 30 April 2021 until Wednesday, 23 June 2021]*

## **Individual Members**

- a. Login to https://boardroomlimited.my using your User ID and Password above.
- b. Select "Virtual Meeting" from main menu and select the correct Corporate Event **"TH Plantations Berhad Fully Virtual 47th AGM"**.
- c. Enter your CDS Account Number.
- d. Read and agree to the terms & conditions and thereafter submit your request.

## **Corporate Shareholders**

- a. Write in to BSR.Helpdesk@boardroomlimited.com by providing the name of member, CDS Account Number accompanied with the Certificate of Appointment of Corporate Representative or Form of Proxy to submit the request.
- b. Corporate shareholder must also provide a copy of Corporate Representative's MyKAD (front & back) or Passport as well as his/her email address.
- c. Corporate shareholder will receive a notification from Boardroom that your request has been received and is being verified.
- d. Upon system verification of your registration against the 47th AGM's ROD as at **18 June 2021**, the Corporate shareholder will receive an email from Boardroom either approving or rejecting your registration for remote participation.
- e. Corporate shareholder will also receive your remote access User ID and Password along with the email from Boardroom if your registration is approved.
- f. Please note that the closing date and time to submit your request is on **Wednesday, 23 June 2021** at **10.00 a.m.**

# **Authorised Nominee and Exempt Authorised Nominee**

- a. Write in to BSR.Helpdesk@boardroomlimited.com by providing the name of member, CDS Account Number accompanied with the Form of Proxy to submit the request.
- b. Authorised nominee and exempt authorised nominee must also provide a copy of the Proxy Holder's MyKAD (front & back) or Passport as well as his/her email address.
- c. Authorised nominee and exempt authorised nominee will receive a notification from Boardroom that your request has been received and is being verified.
- d. Upon system verification of your registration against the 47th AGM's ROD as at **18 June 2021**, Authorised nominee and exempt authorised nominee will receive an email from Boardroom either approving or rejecting your registration for remote participation.
- e. Authorised nominee and exempt authorised nominee will also receive your remote access User ID and Password along with the email from Boardroom if your registration is approved.
- f. Please note that the closing date and time to submit your request is on **Wednesday, 23 June 2021** at **10.00 a.m.**

## **ON THE DAY OF THE 47TH AGM**

#### **STEP 3 – LOGIN TO VIRTUAL AGM PORTAL**

*[Note: Please note that the quality of the connectivity to Virtual AGM Portal for live webcast as well as for remote participation and voting is highly dependent on the bandwidth and the stability of the internet connectivity available at the location of the remote users].*

- a. The Virtual AGM Portal will be opened for login starting one (1) hour before the commencement of the 47<sup>th</sup> AGM, which is from **9.00 a.m. on Thursday, 24 June 2021.**
- b. Please follow the steps given to you in the email along with your remote access User ID and Password to login the Virtual AGM Portal (Refer to Step 2 above).
- c. The steps given will also guide you on how to view live webcast, ask questions and vote.
- d. The live webcast will end and the Messaging window (for asking questions) will be disabled once the Chairman announces the closure of the 47th AGM.
- e. You can then logout from the Virtual AGM Portal.

## **5. PROCEDURE OF THE 47th AGM**

- i. The Login User Guide for participation, posing questions and voting at the 47<sup>th</sup> AGM will be emailed to you together with your remote access User ID and Password once your registration has been approved.
- ii. The  $47<sup>th</sup>$  AGM will start promptly at 10.00 a.m.
- iii. Please ensure you are connected to the internet at all times in order to participate when the 47<sup>th</sup> AGM has commenced. Therefore, it is your responsibility to ensure that connectivity during the 47<sup>th</sup> AGM is maintained. Kindly note that the quality of the live streaming is dependent on the bandwidth and the stability of the internet connection at the location of the remote participants.
- iv. Strictly **NO** unauthorised recording or photography of the proceedings of the 47<sup>th</sup> AGM are allowed.

## **6. SUBMISSION OF QUESTIONS**

Shareholders and proxies may raise relevant questions to the Company through the following avenues:

### **(A) Prior to the day of the 47th AGM**

Questions may be submitted via email to info@thplantations.com **no later than Wednesday, 23 June 2021 at 10.00 a.m.** 

#### **(B) On the day of the 47th AGM (24 June 2021)**

Questions may be submitted to the Messaging window via RPV facilities during the live streaming.

#### **7. NO FOOD VOUCHER AND DOOR GIFTS**

There will be **NO DISTRIBUTION OF DOOR GIFT AND FOOD VOUCHER** for members/proxies who participate in the 47<sup>th</sup> AGM.

# **8. PERSONAL DATA PRIVACY**

By registering for the RPV and/or submitting the instrument appointing a proxy(ies) and/or representative(s), the member of the Company has consented to the use of such data for purposes of processing and administration by the Company (or its agents); and to comply with any laws, listing rules, regulations and/or guidelines. The member agrees that he/she will indemnify the Company in respect of any penalties, liabilities, claims, demands, losses and damages as a result of the shareholder's breach of warranty.

## **9. ANNUAL REPORT 2020, CIRCULAR TO SHAREHOLDERS AND CORPORATE GOVERNANCE REPORT 2020**

The following documents are available at http://www.thplantations.my/annual\_report.php:

- i. Annual Report 2020
- ii. Circular to Shareholders on the Proposed Renewal of Shareholders' Mandate for Recurrent Related Party Transactions of a Revenue or Trading Nature
- iii. Corporate Governance Report 2020
- iv. Notice of the 47<sup>th</sup> AGM, Administrative Guide, Proxy Form and Request Form

## **10. ENQUIRIES**

If you have any enquiry in relation to the 47<sup>th</sup> AGM, Lumi AGM, RPV and **Proxy Form**, please contact the Share Registrar of the Company during office hours as follows:

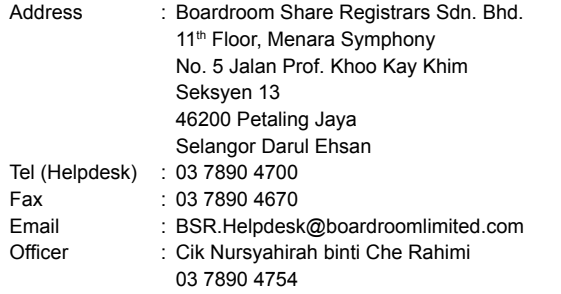